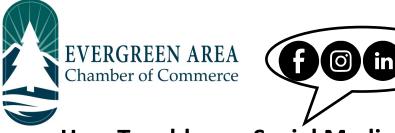

## How To add your Social Media Links to the Chamber Website

**Step 1:** Go to EvergreenChamber.org and click "Member Login". Enter your login info.

If you need your login information please contact our Operations Team at (303) 674-3412 or admin@evergreenchamber.org

Step 2: Click "Company Information" on the left side of the page under the "Shortcuts" menu.

Step 3: A new menu will open on the same side. Click "Website Information".

**Step 4:** Scroll down to the "Social Network Services" header. Click the check-boxes of the social media you would like to display, and then paste the relevant links into the appropriate boxes.

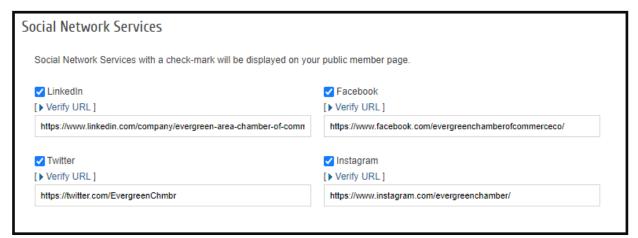

Step 5: Scroll down and click "Save Changes" at the bottom of the page. You're done!

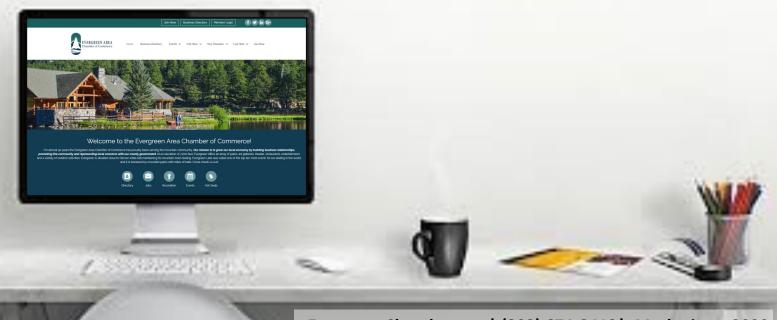